# Bibliographieren mit Zotero Eine kurze Einführung und Erläuterungen

**Vorbemerkung:** Trotz eines Updates im November 2012 basieren die in Abschnitt 3 gegebenen Hinweise auf Unzulänglichkeiten im automatischen Erfassen bibliographischer Angaben aus OPAC-Datenbanken auf frühere Zotero-Versionen (Stand 2008), die möglicherweise in den neueren Versionen mittlerweile behoben worden sind.

# *1 Zotero*

# **1.1 Einleitung**

Zotero ist ein kostenloses, leicht zu bedienendes Firefox-Addon bzw. auch ein für sich stehendes Programm (Standalone-Version) zum Sammeln, Verwalten, Zitieren und Bibliographieren wissenschaftlicher Quellen. Dieses Dokument behandelt in aller Kürze die Installation und Verwendung von Zotero sowie die zu beachtenden Besonderheiten bei der Verwendung des vom Institut bereitgestellten Zotero-Zitierstils.

Auf die Erfassung von Quellen in Zotero wird in dieser Einführung nicht eingegangen, da die vorhandene Dokumentation dazu (im Netz unte[r http://www.zotero.org](http://www.zotero.org/) zu finden) sehr ausführlich und verständlich ist.

# **1.2 Installation**

Zotero besteht aus zwei Komponenten: einem Firefox-Addon und einem Plugin für Microsoft Word bzw. OpenOffice. Zotero funktioniert leider nicht mit dem Internet Explorer, Opera, oder anderen nicht auf Mozilla basierenden Browsern.

Zotero gibt es mittlerweile aber auch als **Standalone-Version**, die nicht mehr die Nutzung des Firefox voraussetzt: [https://www.zotero.org/support/3.0#zotero\\_standalone.](https://www.zotero.org/support/3.0#zotero_standalone)

# *1.2.1 Hauptprogramm*

Auf [http://www.zotero.org](http://www.zotero.org/) findet man gleich auf der Hauptseite den Downloadlink. Klickt man darauf, kommt von Firefox eine Sicherheitsabfrage, ob Zotero installiert werden soll. Dies bitte erlauben. Firefox muss danach neu gestartet werden.

# *1.2.2 Word- und OpenOffice-Plugin*

Unter [http://www.zotero.org/support/word\\_processor\\_integration](http://www.zotero.org/support/word_processor_integration) finden sich Links zu den Plugins für MS Word und OpenOffice.

Das Word-Plugin lässt sich am bequemsten über den angebotenen Installer installieren.

Das OpenOffice-Plugin kann nach dem Herunterladen einfach per Doppelklick automatisch installiert werden.

# *1.2.3 Zitierstile*

Zusätzlich zu den in Zotero enthaltenen Zitierstilen gibt es die Möglichkeit, weitere Stile unter <http://www.zotero.org/styles> herunterzuladen. Darunter gibt es auch einen Zitierstil, der nach den Vorgaben des Instituts für Ethnologie für korrektes Bibliographieren erstellt worden ist und den folgenden Namen trägt: "Georg-August-Universität Göttingen - Institut für Ethnologie und Ethnologische Sammlung" (als Direktlink: [https://www.zotero.org/styles/georg-august-universitat-gottingen](https://www.zotero.org/styles/georg-august-universitat-gottingen-institut-fur-ethnologie-und-ethnologische-sammlung)[institut-fur-ethnologie-und-ethnologische-sammlung\)](https://www.zotero.org/styles/georg-august-universitat-gottingen-institut-fur-ethnologie-und-ethnologische-sammlung). Herzlichen Dank an dieser Stelle an **Jan Kaluza** für die Erarbeitung des Zitierstils, und an **Tjark Bergmann** für ein Upgrading und das Einfügen in das zentrale Zoterostilarchiv!

Die folgenden Abschnitte gehen jeweils davon aus, dass dieser vom Ethnologischen Institut angebotene Stil verwendet wird.

# *2 Zitieren mit Zotero*

Um mit Zotero einen Zitatbeleg in ein Word- oder OpenOffice-Dokument einzufügen, klickt man einfach auf den "Zitat einfügen"-Button in der Zotero-Symbolleiste. Diese Symbolleiste ist in Office 2007 unter dem Tab "Add-Ins" zu finden. In anderen Versionen von Word oder OpenOffice muss sie eventuell erst im Menü unter Ansicht / Symbolleisten / Zotero aktiviert werden. Ist es das erste Mal, dass in diesem Dokument ein Zitatbeleg eingefügt wird, dann erscheint ein Dialogfeld, in dem ein Zitierstil ausgewählt werden muss. Hier ist der Stil "Georg-August-Universität Göttingen - Institut für Ethnologie und Ethnologische Sammlung" auszuwählen.

Es erscheint dann ein Dialogfeld mit einer Übersicht sämtlicher in Zotero gesammelten Quellen. Darin lässt sich dann die zu verwendende Quelle auswählen, sowie Präfixe und Suffixe anfügen, und die Seitenzahlen festlegen.

#### *Beispiel für Präfixe:*

(**vgl.** Malinowski 1938)

## *Beispiel für Suffixe:*

(Malinowski 1938:73**; zit. n. Young 2000**); (Malinowski 1938:29**; Hervorh. i. Orig.**)

## *3 Bibliographieren mit Zotero*

Der große Vorteil der Verwendung von Literaturverwaltungssoftware wie Zotero liegt darin, dass sich nicht nur Zitate einfach einfügen lassen, sondern auch automatisch Bibliographien erstellen lassen. Dabei gibt es verschiedene Möglichkeiten. Zum Einen lässt sich eine Bibliographie mit den Wordbzw. OpenOffice-Plugins automatisch einfügen, die dann auch nur die Quellen angibt, die auch tatsächlich im Dokument verwendet wurden. Zum Anderen lassen sich auch manuelle Bibliographien erstellen, indem man die Quellen im Zotero-Hauptfenster auswählt und im Rechtsklickmenü die Option "Literaturverzeichnis aus den ausgewählten Einträgen erstellen" wählt. Dieses lässt sich dann entweder in die Zwischenablage kopieren oder als eigenes Dokument speichern.

Aufgrund von Unzulänglichkeiten des von Zotero verwendeten Formats zur Definition von Zitierstilen sowie der Tatsache, dass Zotero sich noch in Entwicklung befindet, ist es bei einigen Quellentypen leider notwendig, die Bibliographie nachträglich manuell zu bearbeiten – siehe dazu die Anmerkungen im folgenden Abschnitt. Beim Großteil der Quellen sollte dies jedoch nicht notwendig sein.

Die folgenden Abschnitte zeigen, wie die Beispiele aus dem Leitfaden für wissenschaftliche Hausarbeiten [\(http://www.uni-goettingen.de/de/86102.html\)](http://www.uni-goettingen.de/de/86102.html) mit Zotero unter Verwendung des Zitierstils "Georg-August-Universität Göttingen - Institut für Ethnologie und Ethnologische Sammlung" reproduziert werden können. Abschnittsnummern entsprechen denen aus dem Leitfaden. Bei den Beispielen sind jeweils zuerst die bibliographische Angabe und dann der für das Beispiel verwendete Inhalt der Zotero-Felder angegeben, wobei Standardfelder (z.B. Verlag, Erscheinungsort, Datum usw.) nur beim ersten Beispiel angegeben werden.

# **3.1 Grundlegende Beispiele**

# *3.1.1 Buch/Monographie*

Rössler, Martin (1999) Wirtschaftsethnologie: eine Einführung. Berlin: Reimer.

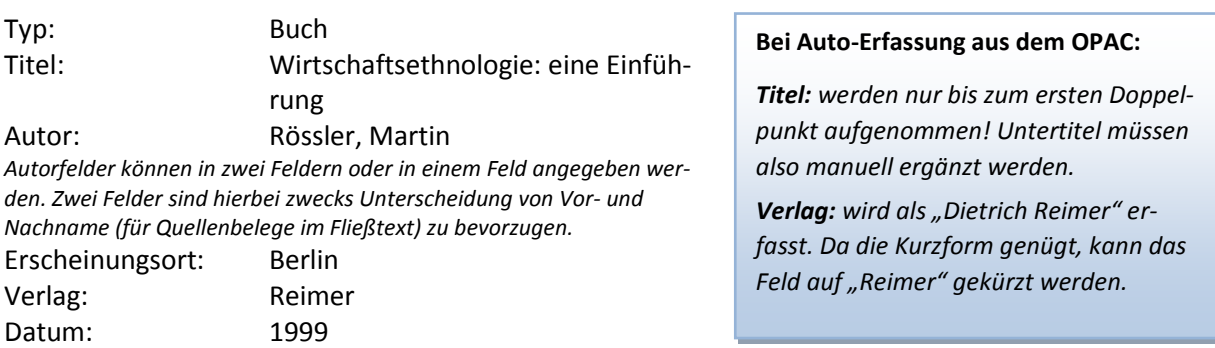

*Datumfelder können sowohl nur Jahreszahlen als auch komplette Daten enthalten, z.B. 6.12.1999.*

#### *3.1.2 Buch aus einer Reihe*

Dickhardt, Michael (2001) Das Räumliche des Kulturellen: Entwurf zu einer kulturanthropologischen Raumtheorie am Beispiel Fiji. Münster: Lit. (Göttinger Studien zur Ethnologie, 7).

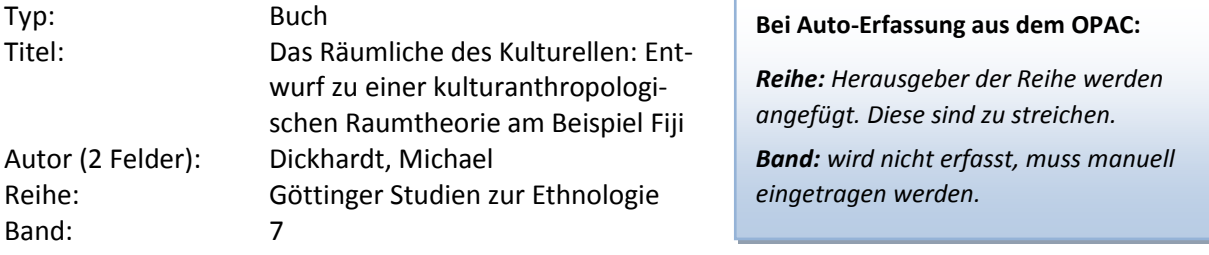

#### *3.1.3 Sammelband/Herausgeber*

Hauser-Schäublin, Brigitta und Ulrich Braukämper (Hg.) (2002) Ethnologie der Globalisierung: Perspektiven kultureller Verflechtungen. Berlin: Reimer.

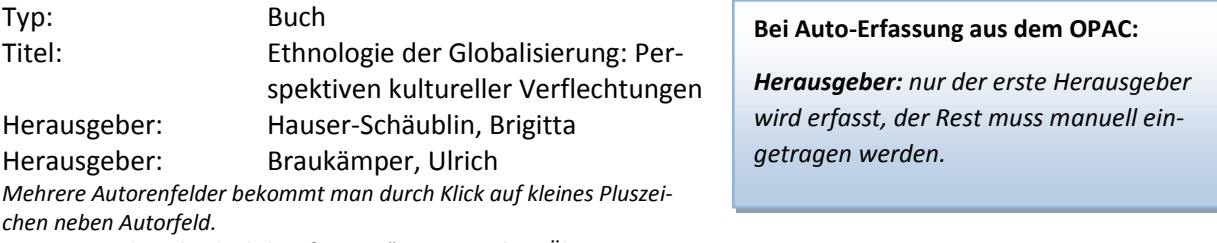

Autortyp ändern durch Klick auf "Autor": Herausgeber, Übersetzer usw.

#### *3.1.4 Beitrag in Sammelband/Enzyklopädie u.Ä.*

Rudolph, Wolfgang (1998) Ethnos und Kultur. In: Hans Fischer (Hg.), Ethnologie. Einführung und Überblick. 4., überarbeitete Auflage; S. 53-71. Berlin: Reimer.

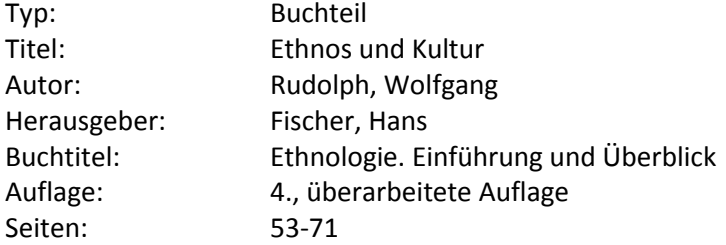

## *3.1.5 Zeitschriftenartikel (gilt auch für E-Journals)*

Thomas, Nicholas (1992) The Inversion of Tradition. *American Ethnologist* 19(2): 213-32.

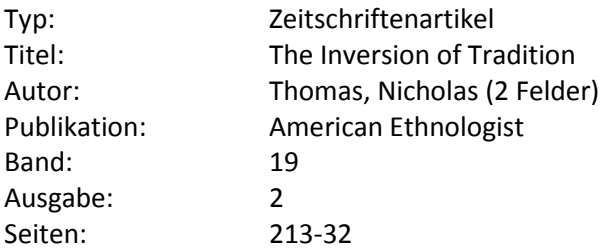

#### **Bei Auto-Erfassung aus dem OPAC:**

*Publikation: unter Umständen wird der Name der Publikation mit früheren Versionen des Zotero-Stils nicht korrekt großgeschrieben. Manuell überprüfen!*

#### *3.1.6 Internetquellen*

American Anthropological Association (2003) AAA Style Guide. Electronic Document. [<http://www.aaanet.org/publications/style\\_guide.pdf>](http://www.aaanet.org/publications/style_guide.pdf) [12.06.08]

*Internetquellen lassen sich mit Zotero sehr leicht über die Schaltfläche "Neuen Eintrag aus aktueller Website erstellen" erfassen.*

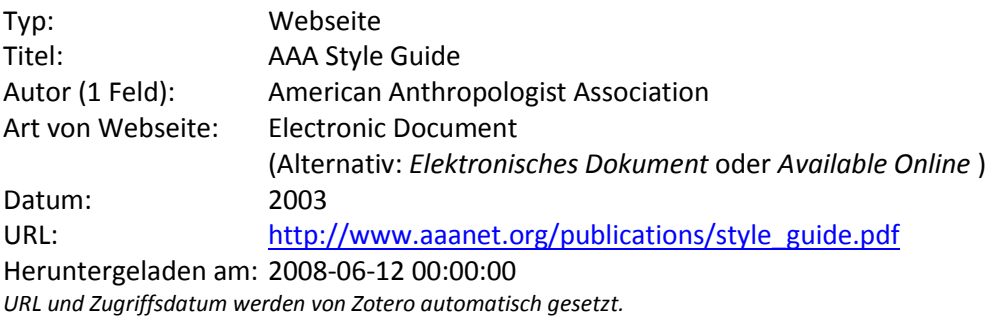

## *3.1.7 Film*

Datum: 1974

Chagnon, Napoleon (Autor); Timothy Asch (Regie) (1974) A Man Called "Bee" - Studying the Yanomamö. Watertown, MA: Documentary Educational Resources. Film 16mm, Farbe, 43min.

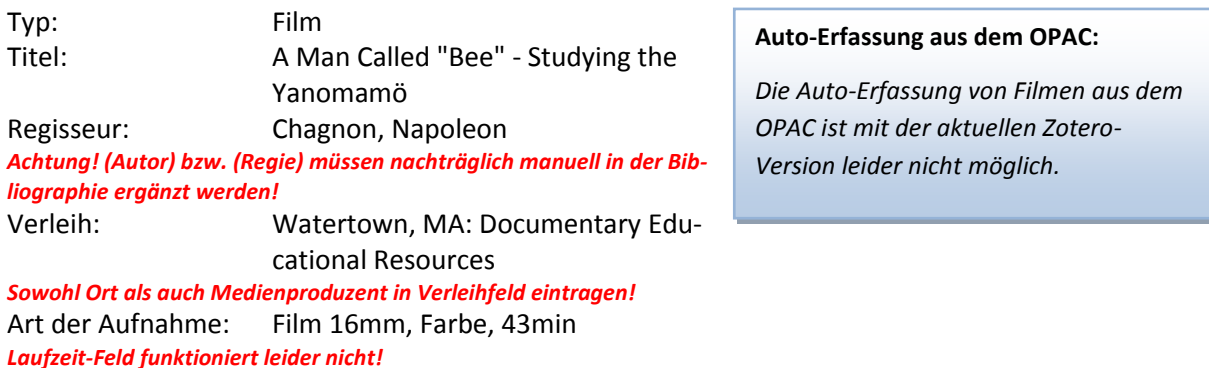

# **3.2 Sonder- und Problemfälle**

#### *3.2.1 Namen von Verfassern/Herausgebern:*

Wörterbuch der Völkerkunde (2005) Begründet von Walter Hirschberg. Redaktion: Walter Müller. 2. Auflage der Neuausgabe. Berlin: Reimer.

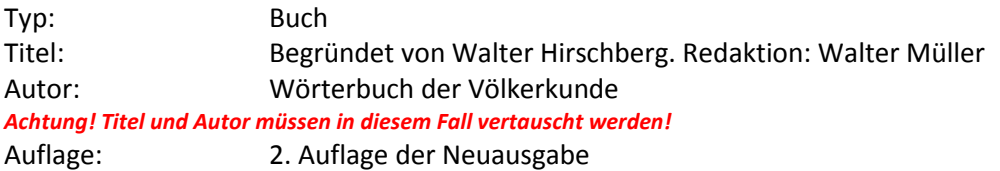

# *3.2.3 Ursprüngliches Erscheinungsjahr, Übersetzer:*

Bourdieu, Pierre (1990) [1980] The Logic of Practice. Translated by Richard Nice. Cambridge: Polity.

Entweder:

Titel: The Logic of Practice. Translated by Richard Nice. *"Translated by…" mit ins Titelfeld aufnehmen! Jahr manuell in Bibliographie nachtragen*

Oder:

Titel: [1980] The Logic of Practice. Translated by Richard Nice.

## *3.2.4 Band aus einem mehrbändigen Werk*

Hockings, Paul (Hrsg.) (1992) Encyclopedia of World Cultures, Vol. 3: South Asia. New York: Hall.

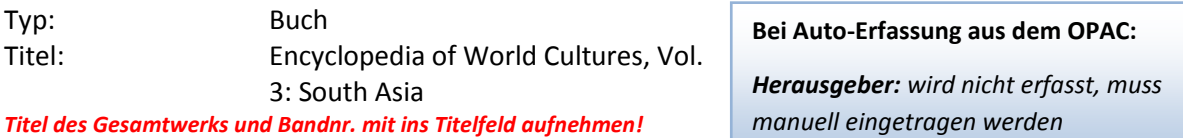

#### *3.2.5 Themenhefte*

Heriot, M. Jean (1996) Fetal Rights vs the Female Body: Contested Issues. In: Jean M. Heriot (ed.), The Social Production of Authoritative Knowledge in Pregnancy and Childbirth. Theme issue, *Medical Anthropology Quarterly* 10(2):176-194.

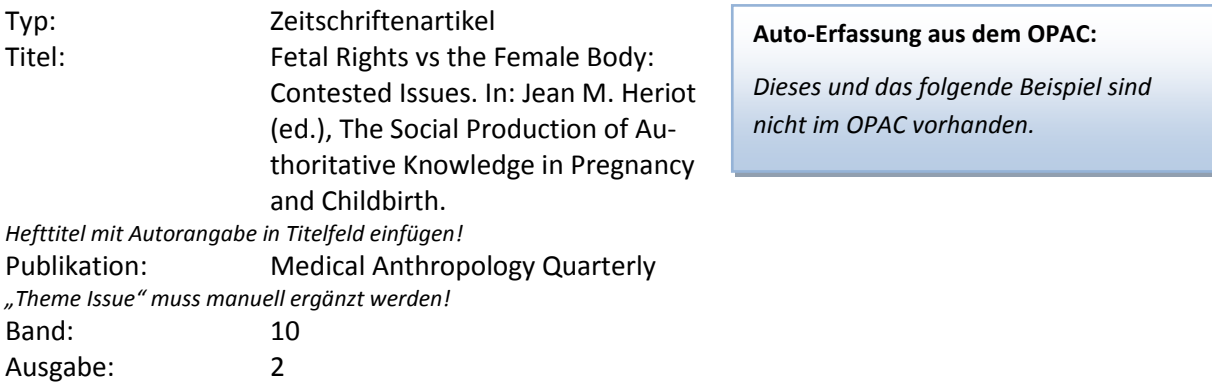

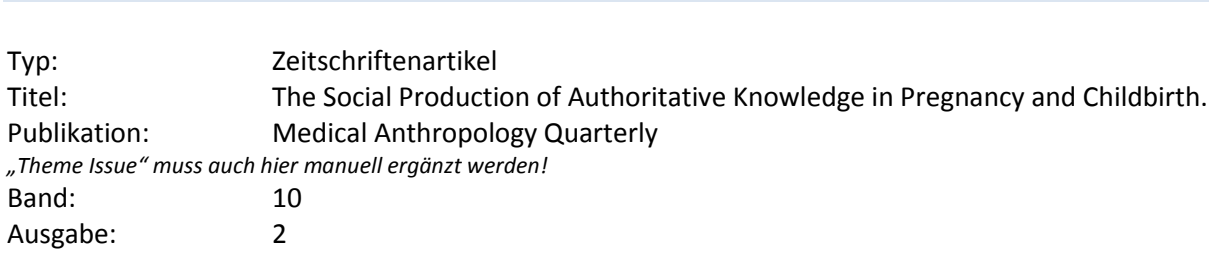

Heriot, M. Jean (ed.) (1996) The Social Production of Authoritative Knowledge in Pregnancy and

Childbirth. Theme issue, *Medical Anthropology Quarterly* 10(2).

## *3.2.6 Unveröffentlichte Hochschulschriften*

Ballard, Chris (1995) The Death of a Great Land: Ritual, History and Subsistence Revolution in the Southern Highlands of PNG. Canberra: Unpublished Ph.D. Thesis, Australian National University.

2 Möglichkeiten. Entweder:

Ganzes Themenheft:

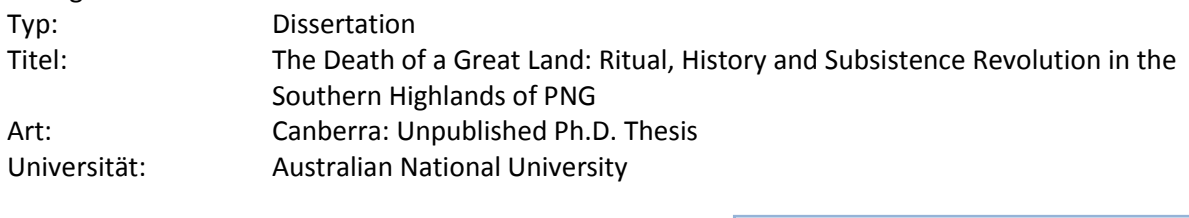

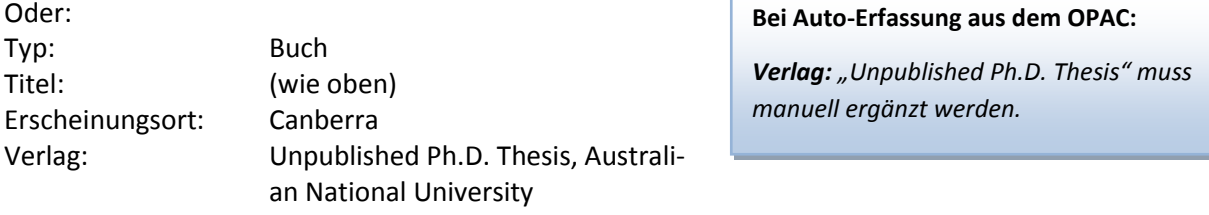

#### *3.2.7 Autor unter Mitarbeit von anderen*

Strauss, Hermann mit Herbert Tischner (1962) Die Mi-Kultur der Hagenberg-Stämme im östlichen Zentral-Neuguinea. Eine religions-soziologische Studie. Hamburg: Cram, de Gruyter.

*Mitarbeiter muss manuell in der Bibliographie eingefügt werden!*

#### *3.2.8 Rezensionen (Reviews)*

Klenke, Karin (2003) *Rezension von:* Bettina Beer, Körperkonzepte, interethnische Beziehungen, Rassismustheorien: eine kulturvergleichende Untersuchung. Berlin: Reimer, 2002. *Zeitschrift für Ethnologie* 128(2):327-331.

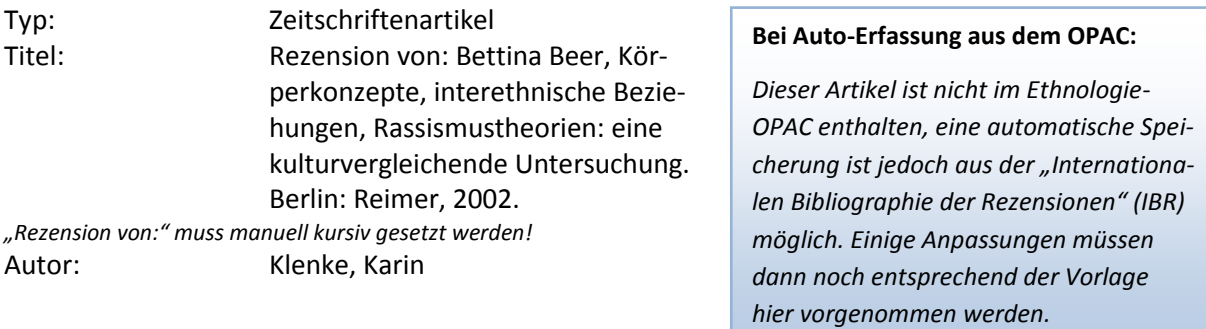

## *3.2.9 Aufsätze aus Zeitungen und nicht-wissenschaftlichen Zeitschriften*

Randow, Gero von (1996) Der berechnende Blick. *Die Zeit*, 9. August (Nr. 33): 29.

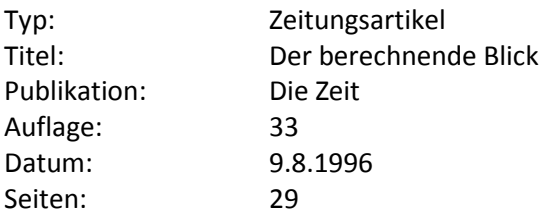

#### *3.2.10 Ungedruckte Quellen / Graue Literatur*

Biersack, Aletta (2003) Introduction to the panel "Political Ecology and the Politics of Place". Chicago: Annual Meeting of the American Anthropological Association, 22. November. Unpublished paper.

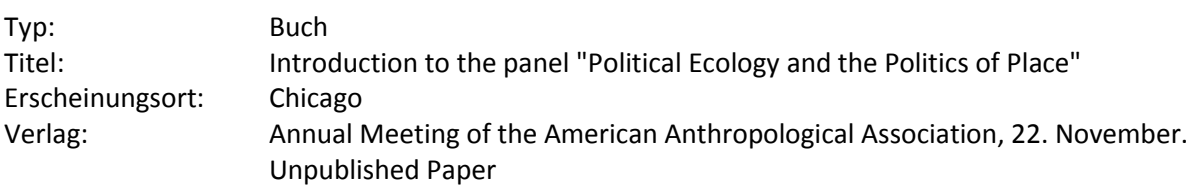

Tischner, Herbert (1956-59) Handschriftliches Tagebuch, März 1956 – August 1959, im Besitz von Dr. Herbert Tischner, Hamburg.

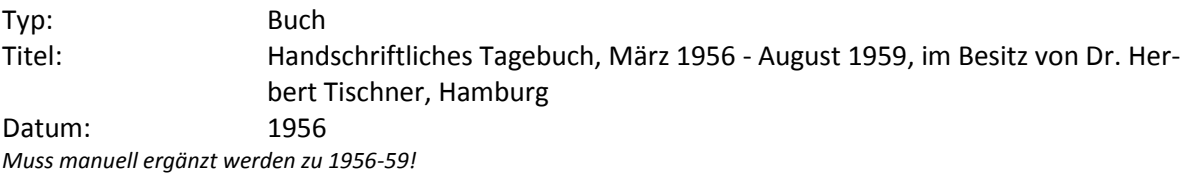